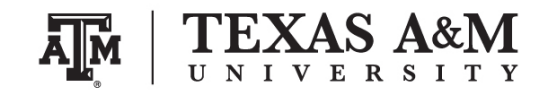

# **SOCI 420 Advanced Methods of Social Research Spring 2018**

# **ASSIGNMENT 1 Due by February 16, 2018 (Friday) at 8:00am Percent of final grade: 25%**

# **Course information**

Course website: http://www.ernestoamaral.com/soci420-18spring.html

Meeting times: Lecture, Monday and Wednesday, 1:50–2:40pm Lab, Friday, 1:50–2:40pm

#### **Instructor information**

**Ernesto F. L. Amaral**, Assistant Professor, Department of Sociology Office location: Academic Building 415 Phone: (979)845–9706 Email: amaral@tamu.edu

### **Submission**

Assignment should be submitted through Turnitin within eCampus. Turnitin is an online database system designed to help instructors **detect plagiarism**, track citations, facilitate peer reviews, and provide paperless grading markup in written assignments. Students should develop this assignment **individually**.

#### **General information**

This assignment is based on the ideas for research projects included in Appendix E of the course textbook (Healey, Joseph F. 2015. Statistics: A Tool for Social Research. Stamford: Cengage Learning. 10th edition).

Your grade for this assignment will be determined by the use of **several statistical tools** with a focus on the **quality of your analysis**, and the elaboration of **coherent interpretations**. The accuracy of the formatting of your tables and graphs will also be evaluated. The Stata codes used for this assignment (do-file) should be included at the end of the document as an appendix.

When interpreting tables and graphs, write in plain English, as if you were reporting results in a newspaper. You should have an introductory paragraph explaining the main purpose of your analysis, another paragraph briefly explaining your data and methods, a few paragraphs with the analyses of the tables and graphs, and a concluding paragraph with final considerations. This assignment should be seen as a document that tells a **coherent story about a subject**. Thus, it is important to think wisely about selecting variables for your analysis. You should also make clear that you are estimating characteristics of the adult population of the entire United States.

The document should be on US Letter paper size, one-inch margins, Arial font, size 11, 1.5 line spacing, and a **maximum of 1,000 words** (excluding tables, figures, and Stata do-file). Font size within tables can have a smaller size, such as size 9 for numbers and text within tables and size 8 for table footnotes.

Students should take advantage of **regular classes** and **office hours** to clarify any questions with the professor and/or the teaching assistant. The days and time of office hours are listed in the syllabus and course website.

#### **Exercise**

Select **five variables from the 2016 General Social Survey (GSS)** and generate frequency distributions and summary statistics (e.g., mean, median, mode, standard deviation, and range) for each variable. Create bar, column, pie, or line charts to summarize the overall shape of the distribution of the variables. **Include at least 5 tables/figures in your assignment.** You should have at least one table and one figure (not five tables or five figures).

If you include a table with the frequency distribution for a variable, you do not need to include a figure (and viceversa). You can also organize frequency distributions for several variables in a single table, as I mention in the considerations below (I provide examples from my papers). For this assignment, you are performing **univariate descriptive statistics**, thus you do not have to generate cross tabulations among variables (bivariate or multivariate descriptive statistics). You can have only the frequency distributions (in table or figure format) for each variable. It would be good to select variables that relate to each other in some way, so you can write a "coherent story about a subject." Basically, you will write a report that explains the different distributions of your variables. At the end of the report (paragraph with final considerations), you could mention that a next step in the analysis would be to provide bivariate and multivariate descriptive statistics to explore correlations among the selected variables.

The selected variables should **NOT** be the ones discussed in the classroom with the statistical software (sex, religion, race/ethnicity, age, income). See the GSS codebook or the GSS Data Explorer website (https://gssdataexplorer.norc.org) for a list of variables available in the 2016 GSS. I suggest that you choose variables that have different income levels by their categories or scores, such as the ones we saw in class (mean income by sex, race/ethnicity, and age groups). The respondent income in constant dollars (variable "conrinc") will be used in the next assignments. You should generate new variables to recode original ones if appropriate, as we performed in class.

Inspect the frequency distributions and graphs, and choose appropriate measures of central tendency and, for ordinal- and interval-ratio-level variables, dispersion. For interval-ratio and ordinal variables with many scores, check for skew both by using the line chart and by comparing the mean and median. Write a sentence or two to explain each variable, being careful to include a description of the overall shape of the distribution (chapter 2), the central tendency (chapter 3), and the dispersion (chapter 4). For nominal- and ordinal-level variables, be sure to explain any arbitrary numerical codes. For example, in the variable "class" in the 2016 GSS, a 1 is coded as "lower class," a 2 indicates "working class," and so forth. This is an ordinal-level variable, so you might choose to report the median as a measure of central tendency. If the median score for "class" was 2.45, for example, you might place that value in context by reporting "the median is 2.45, about halfway between 'working class' and 'middle class.'"

# **Other considerations**

1) The General Social Survey (GSS) microdata is available on the course website, as well as from the NORC website (http://gss.norc.org).

2) You should avoid including tables and figures in your assignment that do not enhance (or are not related to) your analyses. You should analyze all tables and figures included in your assignment.

3) If reporting missing cases, do not include them in the total of the tables. Preferably, report missing cases in a row below the total. There are three different types of missing values in GSS: (1) ".i" Inapplicable (IAP). Respondents who are not asked to answer a specific question are assigned to IAP; (2) ".d" Don't know (DK); and (3) ".n" No answer (NA). In most cases, it would be better to differentiate between these types of missing cases by including one row for each of them at the bottom of the table.

4) You should utilize appropriate formatting for your tables and graphs. This file has several examples of how to correctly format tables and graphs (http://www.ernestoamaral.com/docs/soci420-18spring/Examples\_tab\_fig.pdf). There are also some papers on my website (http://www.ernestoamaral.com/papers.html) that can help you with the correct format for tables and graphs.

5) You can copy tables from Stata to Word (highlight table, right click, and select "Copy table as HTML") in order to format them. You can also copy tables from Stata to Excel (highlight table, right click, and select "Copy table" or "Copy table as HTML"), format them, and copy to Word. I suggest copying tables from Excel to Word in an editable format, instead of pasting as figures.

6) If it is complicated to generate all graphs in Stata, you can copy tables from Stata to Excel to generate graphs. There are several examples of how to generate graphs in Excel on the course website (http://www.ernestoamaral.com/docs/soci420-18spring/Excel\_charts.zip).

7) Several variables and a large amount of information can be organized in a single table in a clear and objective manner. For example, look at Table 1 (frequency distributions), Table 2 (percentage of one variable by categories of other variables), and Tables 3, 4, and 5 (statistical regressions) in the paper about characterization of fertility levels in Brazil (http://www.ernestoamaral.com/docs/papers/ES2015.pdf). You can also see Table 1 (frequency distributions), Table 2 (rates of one variable by categories of other variables), and Tables 3 and 4 (statistical regressions) in the paper about rising cesarean section rates in Brazil (http://www.ernestoamaral.com/docs/papers/BIRTH2014.pdf). There are also other papers on my website that provide additional examples.

8) You can illustrate descriptive statistics using graphs, instead of tables. For example, look at Figures 2 and 3 in the paper about the growth of Protestantism in Brazil (http://www.ernestoamaral.com/docs/papers/SF2014.pdf).

9) You should perform the data analysis with the statistical software Stata. The codes generated in this software (do-file) must be included at the end of the assignment as an appendix.

10) Descriptive tables should be generated taking into account the GSS complex survey design.

11) The command "summarize" provides descriptive statistics for the sample. It does not provide inferential statistics for the population. You would have to indicate the complex survey design with the command "svyset" to get the standard error of the estimate of the population mean. The command "svy: mean" (followed by "estat sd") provides an estimate of the population mean and an estimate of its standard error. When computing the standard error, consider the effect of clustering and stratification, as well as the effect of sampling weights (i.e. complex survey design). However, the clustering and stratification do not affect the point estimate of the mean. Thus, if you are interested only in the point estimate (e.g. mean, median), you can use "summarize" with "aweights" since it gives the same weighted mean as "svy: mean." For quantiles, "summarize" with "aweights," as well as "pctile" with "aweights" or "pweights," all give the same answers. If you use "summarize" with "aweight" (not considering the complex survey design), this strategy assumes a simple random sample, in which: (1) an estimate of the population mean is the sample mean; and (2) an estimate of the population standard deviation is the sample standard deviation. By not indicating complex survey design variables, Stata will assume a simple random sample and underestimate standard errors. You should explain this limitation in interpreting the weighted standard deviation, when not indicating the complex survey design (https://www.stata.com/support/faqs/statistics/weights-andsummary-statistics).

# **Considerations for regression models (not applicable for all assignments)**

1) Regression models should be estimated taking into account the GSS complex survey design.

2) It is possible to illustrate several regression models in a single table. Remember to include estimated coefficients, robust standard errors (between parentheses), and statistical significance (with asterisks). You can also illustrate the standardized regression coefficients in separated columns. Use the command "outreg2" to transfer the regression models from Stata to Word. If the "outreg2" command is not available in your Stata software, you can install it from this file (<u>http://www.ernestoamaral.com/docs/soci420-17fall/Modules.zip</u>).